# **Centralized Worker Configuration**

You can create a central configuration for all Workers in two ways: via the WranglerView UI **from the supervisor host**, or by manually editing the qbwrk.conf file **on the supervisor host**. This page discusses both methods.

### **Configuration file name and location**

The central worker configuration file is optional and may not yet exist on your supervisor. The default name and location is

- Linux & OS X: /etc/qbwrk.conf
	-
- Windows Vista and above: C:\ProgramData\pfx\qube\qbwrk.conf
- Windows XP: C:\Program Files\pfx\qube\qbwrk.conf

An alternate name and/or location can be specified with the [supervisor\\_worker\\_configfile](http://docs.pipelinefx.com/display/QUBE/supervisor_worker_configfile) parameter in the supervisor's qb.conf file.

### **Parameters unsupported in the centralized worker configuration file**

The following parameters are only settable locally on the Worker as they determine where the Qube! installation is located, the hostname of the Supervisor, and the filtering field for network communication. They will not have any effect when used in the qbwrk.conf file.

- [qb\\_directory](http://docs.pipelinefx.com/display/QUBE/qb_domain)
- [qb\\_domain](http://docs.pipelinefx.com/display/QUBE/qb_domain)
- [qb\\_supervisor](http://docs.pipelinefx.com/display/QUBE/qb_supervisor)
- [worker\\_address](http://docs.pipelinefx.com/display/QUBE/worker_address)
- [worker\\_boot\\_delay](http://docs.pipelinefx.com/display/QUBE/worker_boot_delay)
- worker journal location
- [worker\\_lookup](http://docs.pipelinefx.com/display/QUBE/worker_lookup)
- [worker\\_max\\_threads](http://docs.pipelinefx.com/display/QUBE/worker_max_threads)
- [worker\\_pidfile](http://docs.pipelinefx.com/display/QUBE/worker_pidfile)
- [worker\\_port](http://docs.pipelinefx.com/display/QUBE/worker_port)

Λ

## **Configuring via the UI**

The central Worker configuration can be managed through the WranglerView UI from the Supervisor. Using the Workers tab, select one or more machines, <right-click> to get the menu, and choose "Configure on Supervisor"

This menu item is only enabled when:

- running the WranglerView on the supervisor host, and
- the user has the Qube! 'admin' privilege

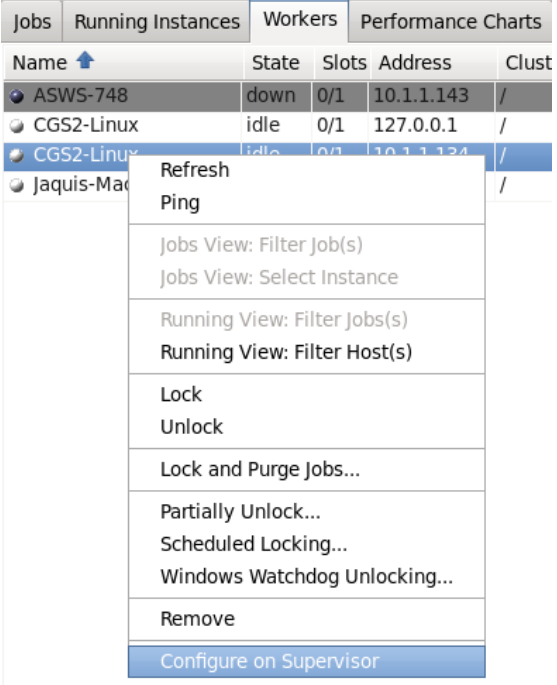

The worker configuration UI will be shown. Make any desired changes. Any values that you edit will have their labels turn green, as in the worker\_description field to the right.

Clicking OK will save the changes to the central worker configuration, at which time the Supervisor will automatically instruct all workers to re-request their configuration from the Supervisor. No Supervisor or Worker restart is necessary. Any Workers not currently running will receive the changes when they next start up.

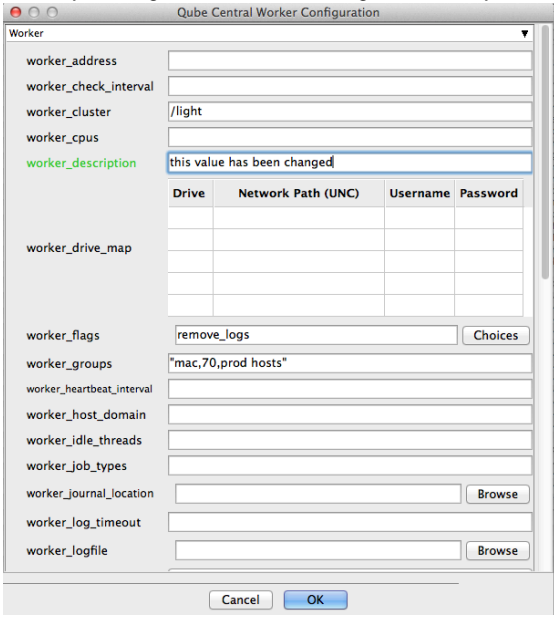

### **Configuring Manually**

An administrator can also edit the qbwrk.conf file manually. Here are the steps:

**Create** the qbwrk.conf file if it doesn't already exist, on the Supervisor machine in the correct location:

Linux & OS X: /etc/qbwrk.conf

Windows Vista and above: C:\ProgramData\pfx\qube\qbwrk.conf

- 
- Windows XP: C:\Program Files\pfx\qube\qbwrk.conf

**Edit** the qbwrk.conf file with a text editor using the file format described [on this page](http://docs.pipelinefx.com/display/QUBE/qbwrk.conf+File+Format).

Validate the qbwrk.conf file using the qbconfigure command. More details [on this page](http://docs.pipelinefx.com/display/QUBE/Validating+the+qbwrk.conf). \$ qbconfigfile <qbwrk file location>

**Push** the settings to the Workers using the qbadmin command \$ qbadmin worker --reconfigure

It may take a few minutes to perform this action if the farm is large.

#### **See Also**

Δ

[qbwrk.conf File Format](http://docs.pipelinefx.com/display/QUBE/qbwrk.conf+File+Format) [Validating the qbwrk.conf File](http://docs.pipelinefx.com/display/QUBE/Validating+the+qbwrk.conf) [supervisor\\_worker\\_configfile](http://docs.pipelinefx.com/display/QUBE/supervisor_worker_configfile)